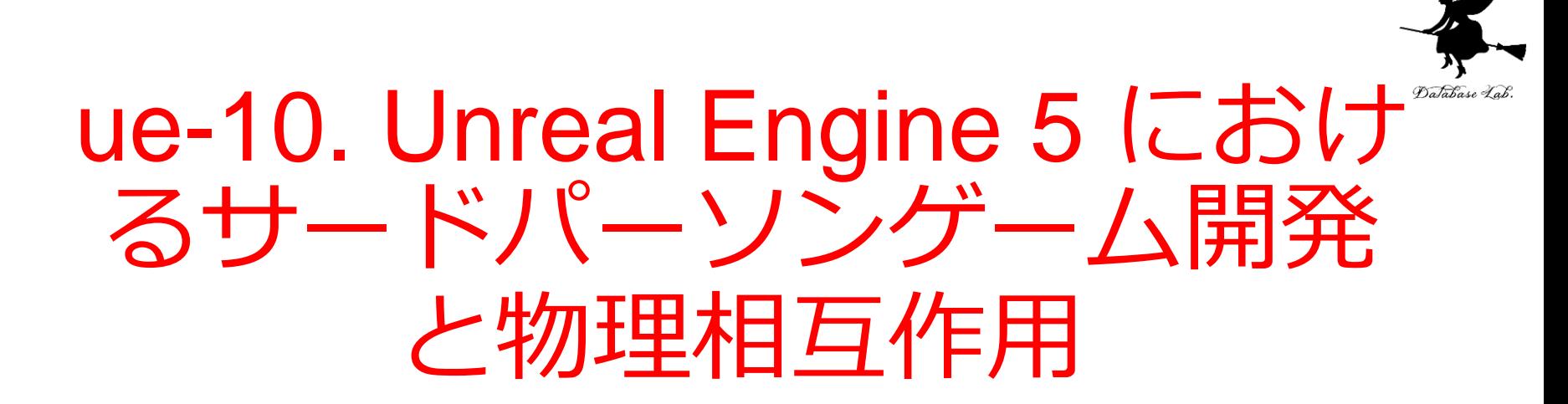

#### (Unreal Engine 5 入門)

[URL:https://www.kkaneko.jp/db/ue/index.html](https://www.kkaneko.jp/db/ue/index.html)

金子邦彦

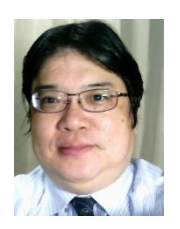

1

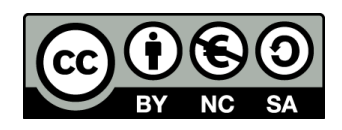

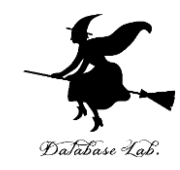

# サードパーソンのブループリ ントプロジェクトの作成

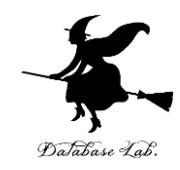

#### **モードの切り替え**

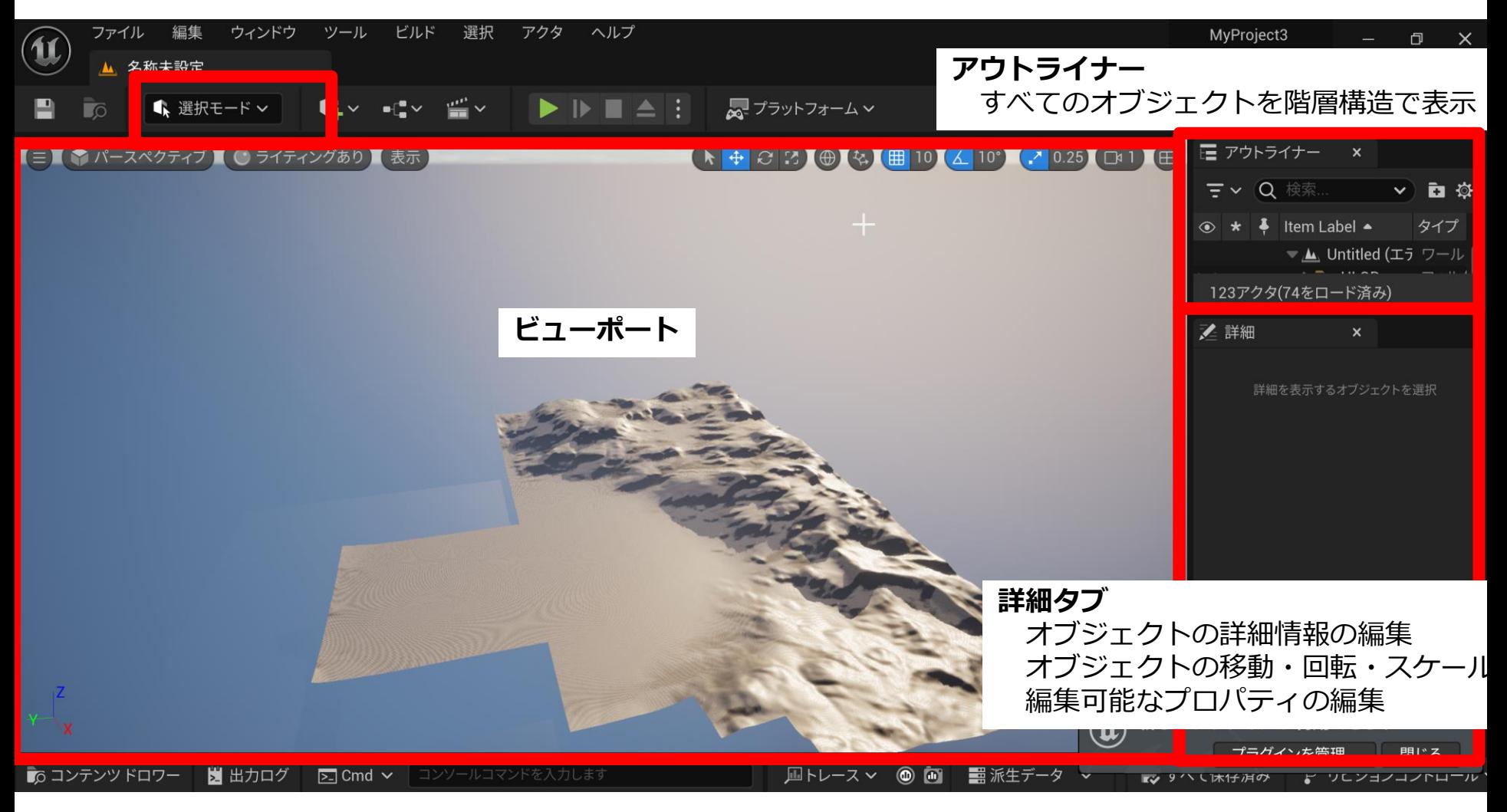

起動時の初期設定

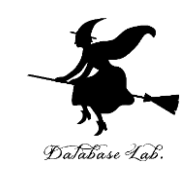

- 新規プロジェクトのカテゴリ: **ゲーム**
- テンプレート: **サードパーソン**
- 種類: **ブループリント**
- スターターコンテンツ: **有り**

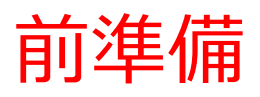

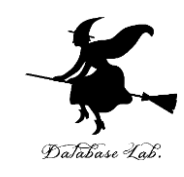

## ① Unreal Engine 5 を起動 ② プロジェクトを作成

- ・**ゲーム**
- ・**サードパーソン**
- **・ブループリント (Blueprint)**

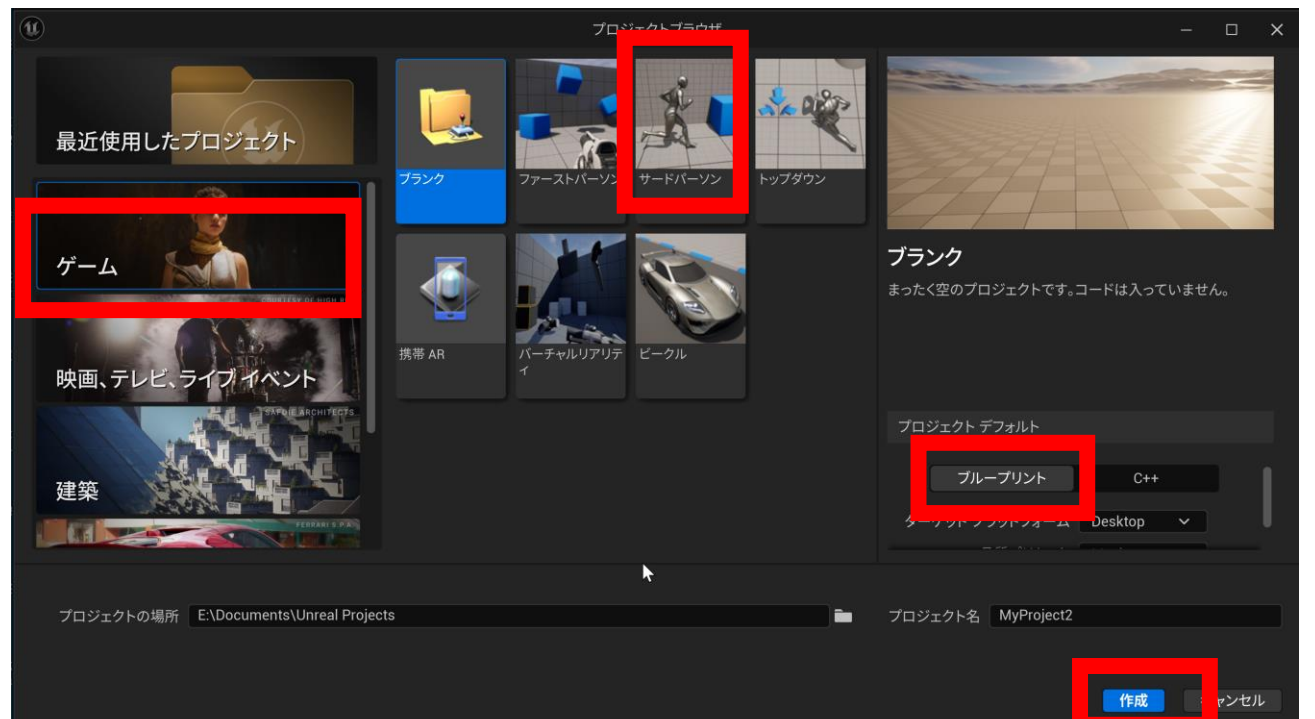

# プレイ画面での操作 **プレイ画面**で次の操作を行うことができる • ジャンプ: **スペースキー**

• 前進後退,移動方向の回転: **矢印キー**

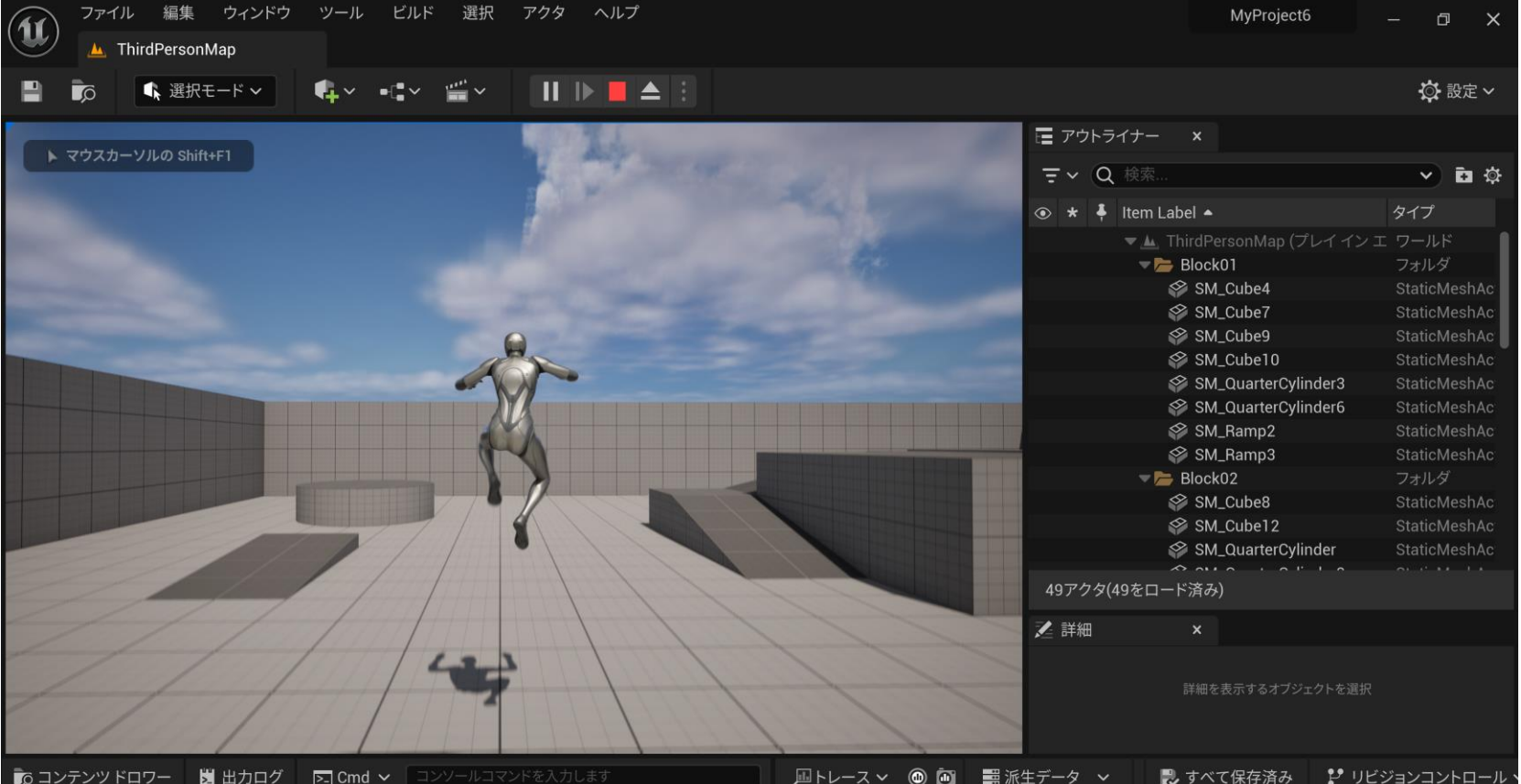

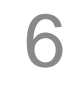

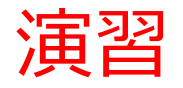

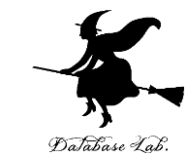

#### 階段の上に玉を置き,玉を転がして遊べるようにす る

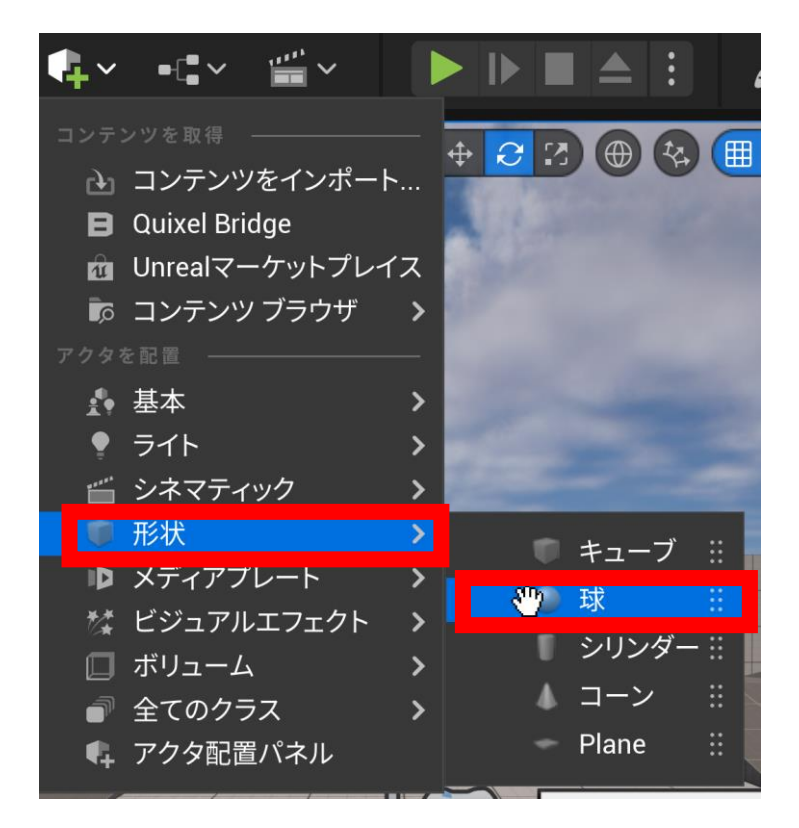

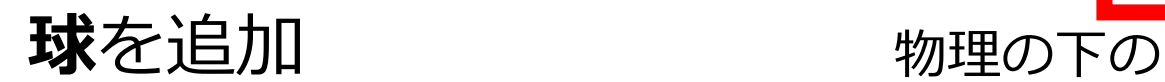

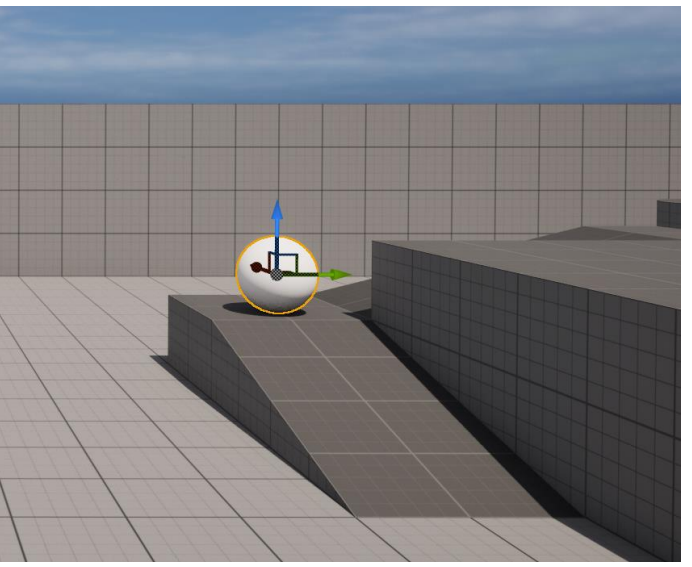

#### **球**の場所を調整

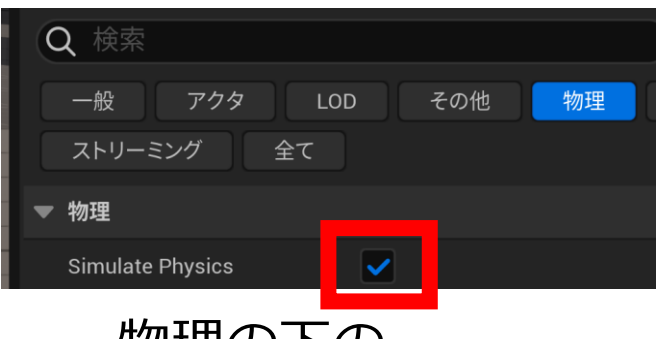

7 Simulate Physics にチェック

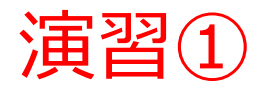

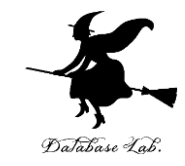

#### プレイ画面では、キャラクタが玉を操作できること を確認

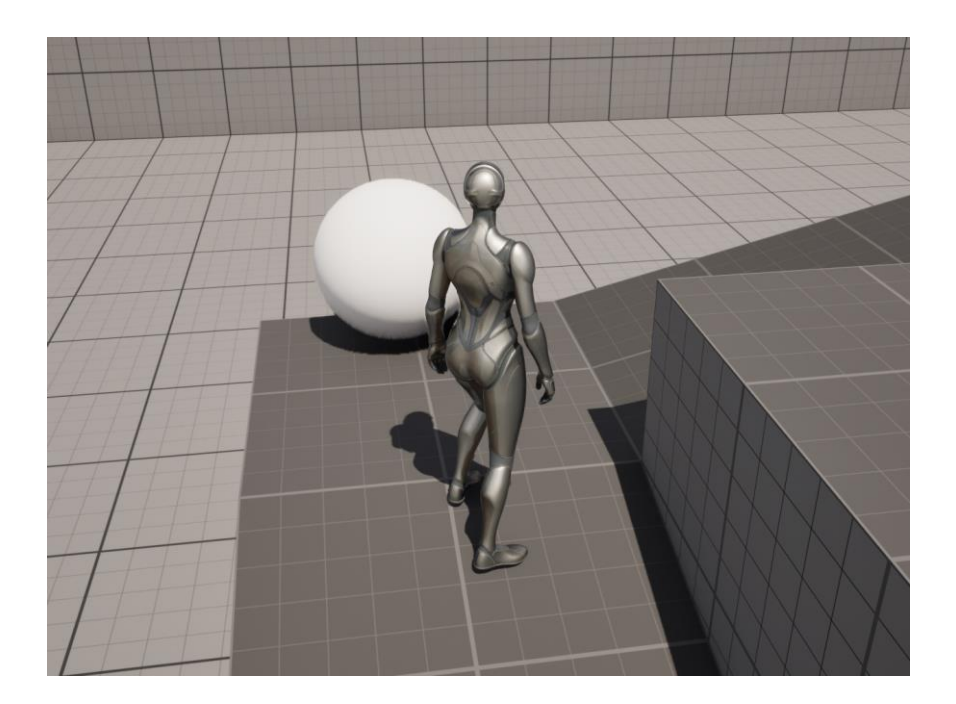

### • **キャラクタ,球**が衝突 すると, 球が**動く**

• **キャラクタ**は,**球**の**上 に乗る**こともできる

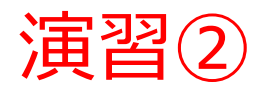

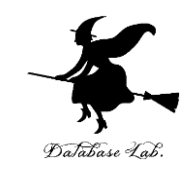

#### 台っぽいものを作り,乗って遊べるようにする

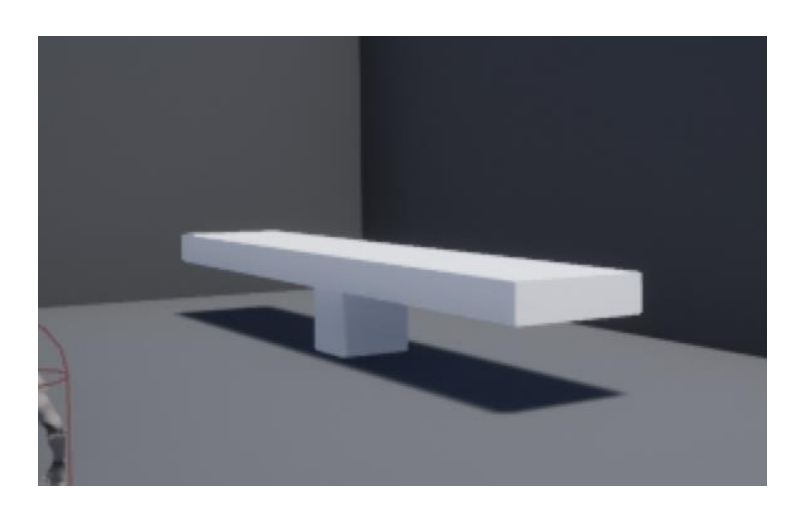

編集画面

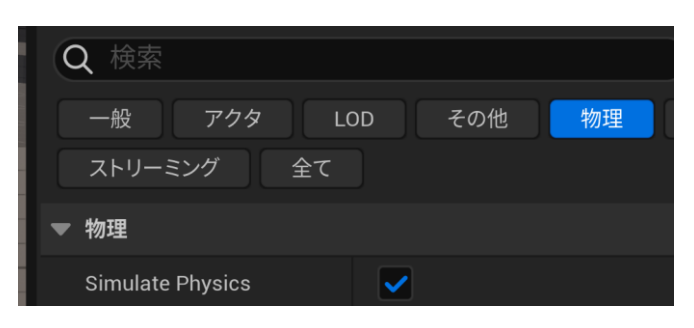

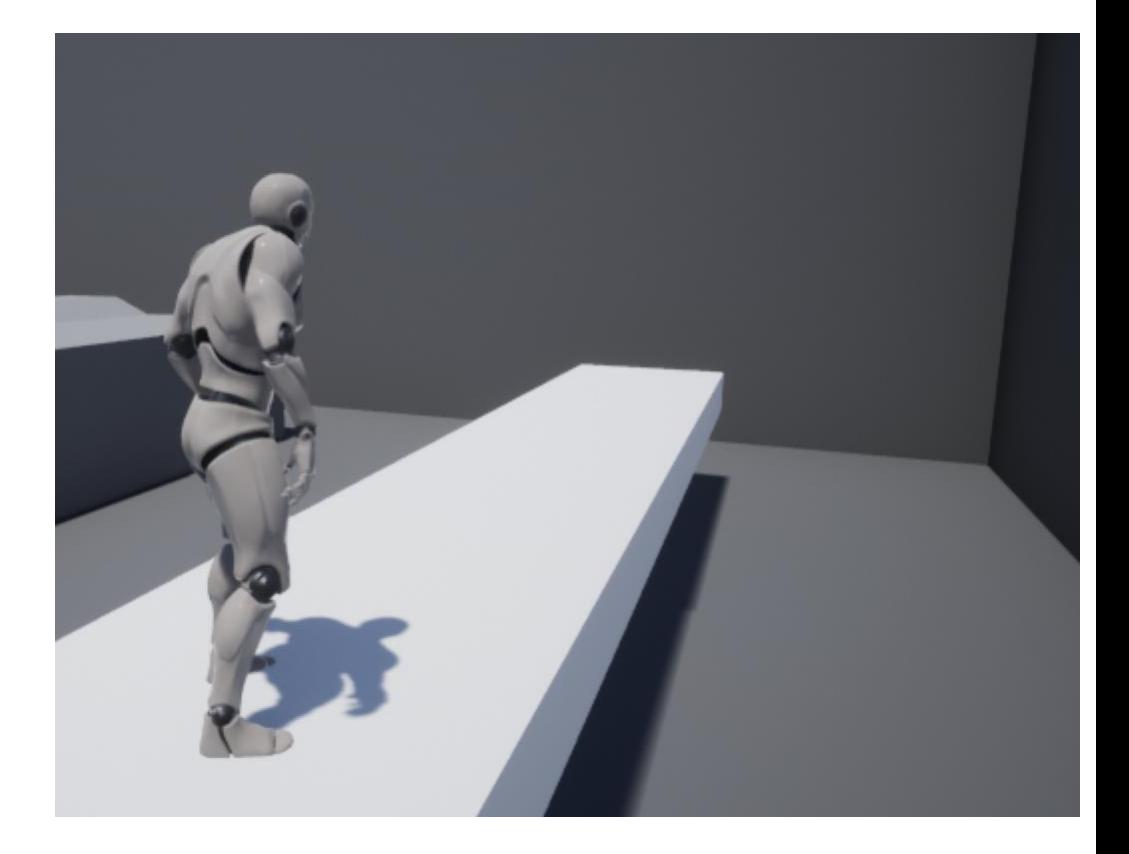

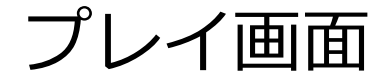

Simulate Physics にチェック